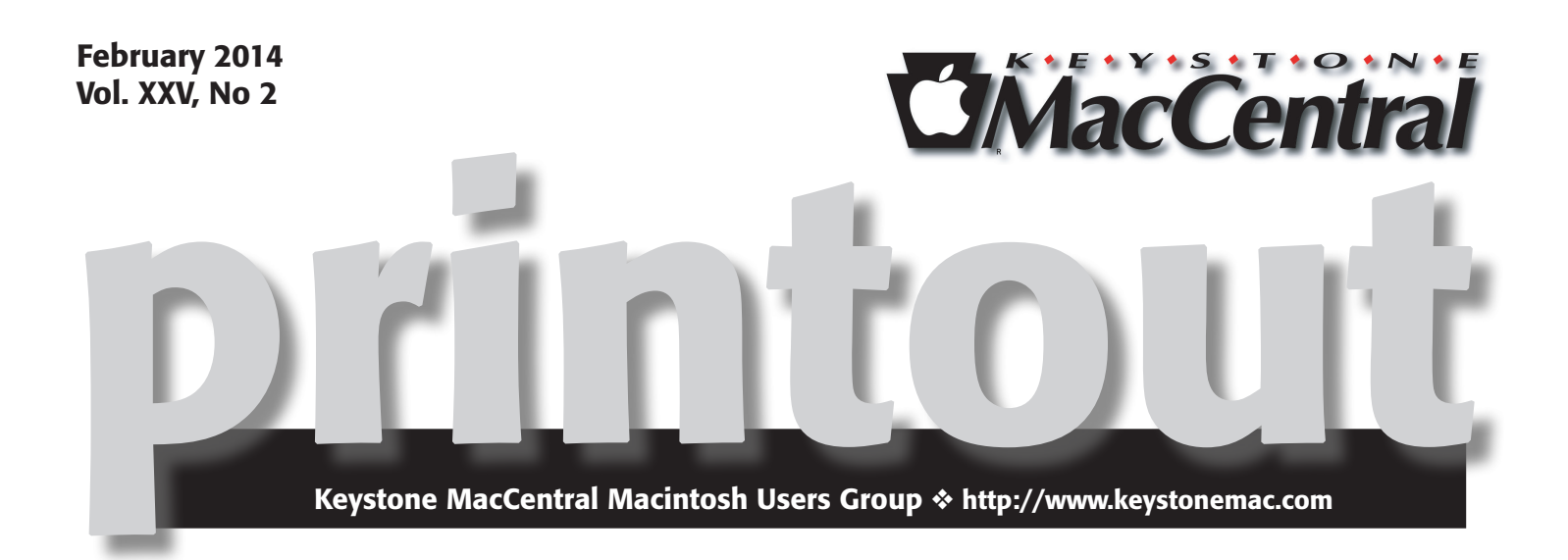

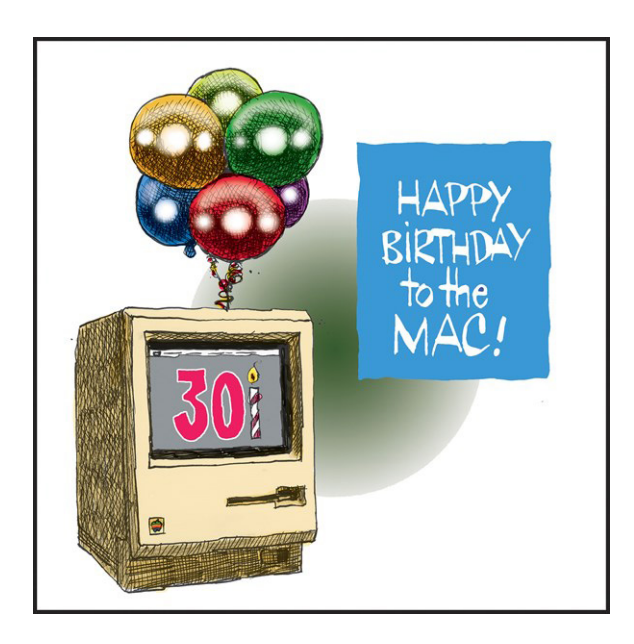

## Try Again...

In addition to our regular business meeting and Q & A period, our February meeting will include a segment of Photography Corner on resizing photos in Adobe Photoshop. The program will continue with more on getting started with Photoshop. Wendy Adams will talk about gallery sites where you can share your photos.

We hope to see you there.  $\sigma$ 

Meet us at

### Giant Food

Corner of Trindle Road & 32nd St (Route 15) 3301 East Trindle Road, Camp Hill, PA 17011

### Tuesday, February 18, 2014 6:30 p.m.

Attendance is free and open to all interested persons.

### **Contents**

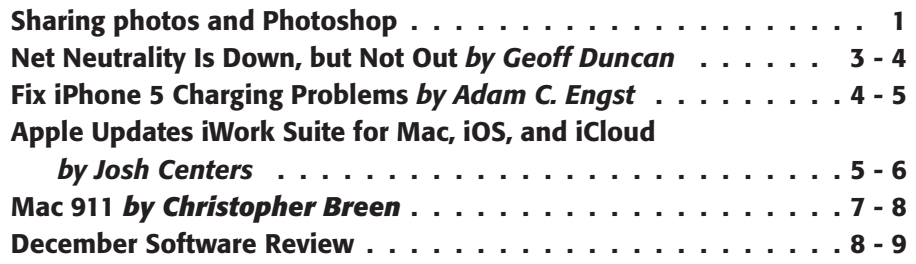

Keystone MacCentral is a not-for-profit group of Macintosh enthusiasts who generally meet the third Tuesday of every month to exchange information, participate in question-and-answer sessions, view product demonstrations, and obtain resource materials that will help them get the most out of their computer systems. Meetings are free and open to the public. The *Keystone MacCentral printout* is the official newsletter of Keystone MacCentral and an independent publication not affiliated or otherwise associated with or sponsored or sanctioned by any for-profit organization, including Apple Inc. Copyright © 2014, Keystone MacCentral, 310 Somerset Drive, Shiresmanstown, PA 17011.

Nonprofit user groups may reproduce articles form the Printout only if the copyright notice is included, the articles have not been edited, are clearly attributed to the original author and to the Keystone MacCentral Printout, and a copy of the publication is mailed to the editor of this newsletter.

The opinions, statements, positions, and views stated herein are those of the author(s) or publisher and are not intended to be the opinions, statements, positions, or views of Apple Computer, Inc.

Throughout this publication, trademarked names are used. Rather than include a trademark symbol in every occurrence of a trademarked name, we are using the trademarked names only for editorial purposes and to the benefit of the trademark owner with no intent of trademark infringement.

### Board of Directors

President Linda J Cober

Vice President Tom Owad

> Recorder Gary Brandt

**Treasurer** Tim Sullivan

Program Director Gary Brandt

Membership Chair Eric Adams

Correspondence Secretary Sandra Cober

> Newsletter Editor Tim Sullivan

Industry Liaison Wendy Adams

> Web Master Tom Bank II

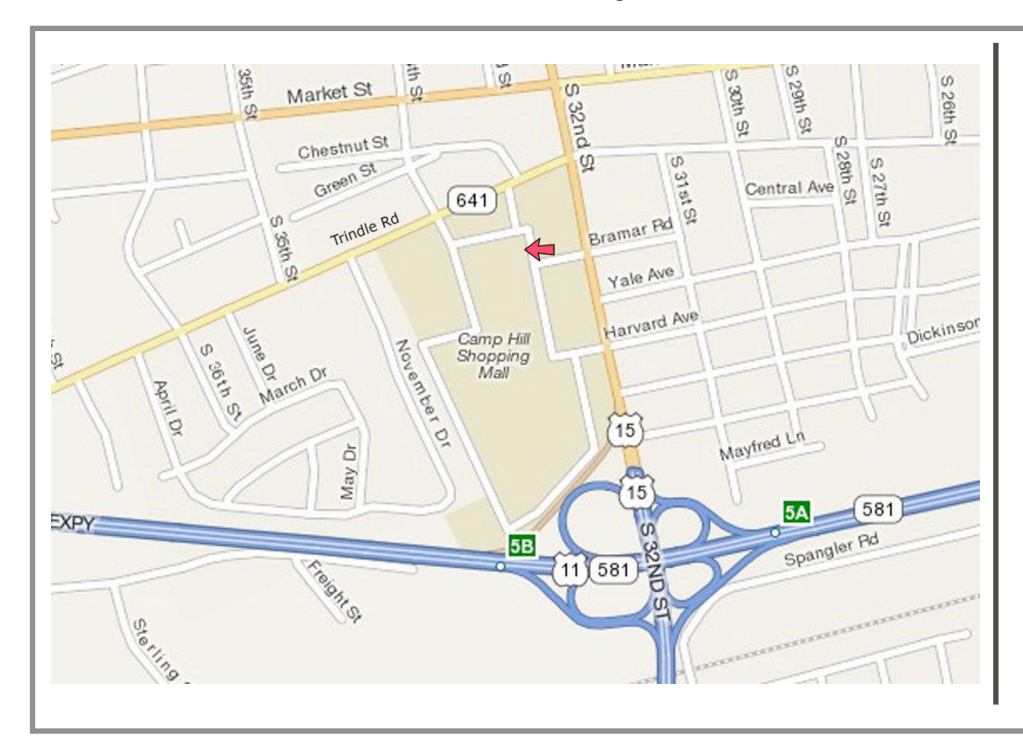

### Keystone **MacCentral Essentials**

### Meeting Place

Giant Food (upstairs) Corner of Trindle Road & 32nd St (Route 15) Camp Hill

### Web Site

[http://www.keystonemac.com](http://)

### Mailing Address

310 Somerset Drive Shiresmanstown, PA 17011

## Net Neutrality Is Down, but Not Out

**On** <sup>14</sup> January 2014, the U.S. Court of Appeals for the District of Columbia issued an **81-page ruling**<br>declaring that not naturality welge at out by the U.S. Federal declaring that net neutrality rules set out by the U.S. Federal Communications Commission are invalid. Those rules had been designed to prohibit network operators and ISPs from either favoring or discriminating against particular forms of Internet traffic. Basically, all lawful Internet communication had to be treated with equal priority, even if the ISPs didn't like that traffic, and even if that traffic supported competitors. Without net neutrality requirements, ISPs like Comcast, AT&T, Sprint, Time Warner, and Verizon (which initiated this lawsuit) could decide to block or inhibit services they don't like, or grant special treatment to services they do like or for which they're paid extra.

Internet and consumer advocacy groups responded with calls to action and warnings that Internet access in the United States could soon change for the worse. Conversely, many ISPs and network operators contend that eliminating regulation gives them new ways to make money and build new, innovative services that benefit consumers — and they pledge to uphold the basic spirit of the net neutrality rules anyway.

The reality is more complex. Our Internet service won't change overnight, but unless the FCC finds new ways to mandate net neutrality requirements, ISPs may well start leveraging their positions as Internet gatekeepers to extract more money from Internet and media companies — and, ultimately, from us.

How Did We Get Here? - In 2005, the FCC adopted a [four-part Internet "policy statement"](http://hraunfoss.fcc.gov/edocs_public/attachmatch/FCC-05-151A1.pdf) on net neutrality that (in very brief terms) said consumers were entitled to access any lawful Internet content and services that they liked, and to connect any legal device to the Internet connection so long as it didn't harm the network. These policy points were in a legal grey area: they weren't enforceable rules, but they formed a basis for FCC rules and policies going forward. (I wrote about the topic for TidBITS back then; see "[The War Over Neutrality](http://tidbits.com/article/8528)," 15 May 2006.)

The policy statement was tested in 2007, when the Associated Press confirmed Comcast was interfering with the popular peer-to-peer file-sharing service BitTorrent. The FCC sanctioned Comcast, but Comcast appealed to the courts, claiming its actions were just reasonable traffic management, and, besides, a mere policy statement didn't give the FCC the legal authority to tell Comcast what to do.

Comcast won that case, leaving the FCC scrambling. For a few years the agency abandoned rule-making and tried to reach side agreements with network operators. That didn't work out: even in closed-door meetings, mobile and broadband companies wouldn't agree to net neutrality principles, and in 2009 rivals Google and Verizon made [a controversial separate proposal](http://googlepublicpolicy.blogspot.com/2009/10/finding-common-ground-on-open-internet.html). That idea muddied the water so much the FCC gave up and went back to rule-making: in 2010, it issued the [Open Internet Order](http://hraunfoss.fcc.gov/edocs_public/attachmatch/FCC-10-201A1_Rcd.pdf), enshrining its earlier net neutrality principles in a framework the agency believed was legally enforceable.

The Open Internet Order came with two twists. First, it required operators to disclose their network management practices (like blocking services) so consumers could make informed decisions. Second, the net neutrality provisions applied only to wireline Internet access. Mobile Internet — 2G, 3G, 4G, LTE, and all that — was mostly exempted, under the theory that the industry was too new and fast-changing to be meaningfully regulated by the much slower FCC. Mobile providers couldn't block lawful applications, but they could otherwise manage their networks however they liked.

Verizon and other companies immediately launched a legal challenge to the Open Internet Order, while at the same time pledging to support net neutrality principles. And on 14 January 2014 that challenge paid off: the Court of Appeals for the District of Columbia said wireline broadband providers are basically free to do what they like with their networks, just like wireless providers.

**Common Carriers –** The heart of the matter comes down to the concept of "common carriers." Basically, common carriers get special privileges like local service monopolies, the ability to assign phone numbers, collect taxes, charge interconnection fees, etc. In exchange, common carriers are more tightly regulated: they can't discriminate and must accept any (legal) goods or content for transport at uniform rates. That's how telephones have been treated in the United States since 1934, because phone service is considered an essential lifeline. Similar principles regulate public utilities and some transport services like shipping and pipelines.

Today, many people would consider the Internet as important (or more so!) than old-school phones, but broadband companies have successfully resisted being classified as common carriers. (Instead, they're "information services.") However, the court found that the FCC's Open Internet Order amounted to regulating Internet providers as if they were common carriers. The court felt the FCC couldn't have it both ways, so it struck down the net neutrality provisions.

What's left? The court did preserve the Open Internet Order's transparency requirements. Technically, broadband providers are free to discriminate against (or favor) particular customers or content, but they must disclose how they do so.

What Will ISPs Do? - For years, big broadband operators like Verizon have looked at companies like Google and Netflix as **[freeloaders](http://www.washingtonpost.com/wp-dyn/content/article/2006/02/06/AR2006020601624.html)**. After all, broadband operators spend millions (and billions!) of dollars on networks, only to have Internet companies make mega-bucks off those facilities without so much as a by-your-leave. Network operators look at those companies' balance sheets and think, "You know, some of that money should have been ours."

With net neutrality requirements once again gutted, ISPs can try to take away Internet companies' "free lunch." They probably won't block Netflix, Hulu, Steam, Playstation Network, or Xbox Live; transparency requirements are still in place, so outright blocks would be a public relations disaster. As such, virtually all major players have pledged they won't block their customers' access to any lawful content, applications, or services on the Internet.

However, merely providing access to services is not the same as providing non-discriminatory access. AT&T has already announced **[Sponsored Data](http://www.att.com/att/sponsoreddata/)**, a plan to collect fees from content providers (such as Netflix, Hulu, Amazon, and perhaps rivals like Comcast) in exchange for exempting those services from customers' mobile data caps. Mobile networks were never subject to neutrality requirements, but since wireline broadband is now exempt it's a good bet that most ISPs are drawing up similar pay-to-play schemes. (Comcast had already been splitting hairs with [a bandwidth-cap-dodging arrangement](http://xbox.comcast.net/faqs.html) for its Xfinity app for Xbox.) ISPs could bill it the other way too, charging consumers directly for preferential access to services (say, guaranteeing support for multiple HD video streams), or offering a low-latency "fast lane" that could appeal to gamers.

If these plans don't generate the kind of revenue the ISPs want, they probably won't degrade service performance

— again, transparency rules still apply — but they could simply choose not to build out or upgrade systems that mainly carry those non-paying "freeloaders." Maybe companies like Google, Microsoft, Apple, Amazon, and Netflix can afford preferential access, but high-bandwidth startups (like [Aereo](https://www.aereo.com/), [Fanhattan](http://www.fan.tv/), [Imgur](http://imgur.com/), and [Cameo](https://cameo.tv/)) may not have pockets deep enough to compete.

Where Do We Go from Here? - The FCC has a few options for bringing back net neutrality requirements. The commission could ask Congress for authority to regulate broadband operators more fully, or the FCC could — all by itself — rule that broadband operators are common carriers and, therefore, subject to tighter regulation.

Right now, neither of those paths look likely. The U.S. Congress has essentially been deadlocked for years, and net neutrality splits Democrats and Republicans neatly on party lines. Further, companies like Verizon, AT&T, Comcast, and Time Warner are major political players; according to the **[Center for Responsive Politics](http://www.opensecrets.org/)** they each spend millions every year on lobbying and backing candidates that support their views. The FCC also seems unwilling to declare broadband operators common carriers: new FCC Chairman Tom Wheeler appears to **[prefer a wait](http://www.fcc.gov/blog/ensuring-open-internet-now-and-future)**[and-see approach](http://www.fcc.gov/blog/ensuring-open-internet-now-and-future), acting only if discriminatory practices appear, although [he recently suggested](http://www.c-spanvideo.org/program/317245-1) the FCC might seek another legal basis for net neutrality that avoids classifying broadband providers as common carriers. Of course, if that happens, network operators would probably challenge it. Again.

The bottom line for most Americans is that the landscape of Internet access will become more complicated over the next few years, as broadband providers work to wring revenue from both content providers and subscribers. On one hand, consumers might benefit as ISPs compete to offer the most compelling deals; on the other hand, there are plenty of places in America with poor broadband service and little or no competition, and the Internet's next generation of killer apps may never get off the ground if they can't afford pay-to-play deals  $\sigma$ 

**by Adam C. Engst**

# Fix iPhone 5 Charging Problems

 $The$  first indication that my iPhone 5 had a problem was during a car trip. I had plugged the iPhone into the charger while using it for battery-sucking GPS navigation, but it still ran out of power and shut down. Fiddling with the cable restored the connection, and the iPhone booted back up and charged fine. Every so often after that, when I plugged the iPhone into a Lightning cable — and it didn't matter which one — there wouldn't be a connection, and the iPhone wouldn't report that it was charging. That it happened at all was concerning enough, but the problem got worse. For the last several weeks, I've

had to apply firm upward pressure on the Lightning cable to make a connection, and the last few nights, I had to stack books on the iPhone to maintain the necessary pressure.

Needless to say, I was worried, since the iPhone 5 is well out of warranty and I don't want to have to buy a new one. The charging problem had all the indications of some solder joint or internal wire slowly breaking, and the amount of force I had to apply to the Lightning cable felt like it might cause damage on its own.

I was preparing myself for what looked like **a rather** [complex teardown](http://www.ifixit.com/Guide/iPhone+5+Lightning+Connector+Replacement/10702) — thanks as always to iFixit — and perhaps \$40–\$50 in parts and tools, when I did just a bit more research. That's when I came across a **discussion in** [the Apple Support Communities](https://discussions.apple.com/message/21920145#21920145) suggesting that the problem might in fact just be lint or other crud in the Lightning port. Given that my iPhone lives in my pocket all day long, it would be entirely understandable if a little fuzz had worked its way in there.

No crud was visible in the Lightning port, and a quick blast with a can of compressed air didn't blow out anything I could see, but even so, it solved the problem. Since I cleaned out the port, the iPhone charges properly with any Lightning cable, and with no pressure necessary. Others have reported using a paperclip or pin to clean out the Lightning port, but the compressed air approach seems safer.

I won't pretend that pocket lint is the only possible reason an iPhone might not charge, and if you're experiencing a

similar problem, make sure you eliminate all the variables. A particular Lightning cable might be bad (particularly if it's not an Apple-branded cable), a USB port or wall charger might have failed, or you might even have a flipped circuit breaker to a particular outlet. (I once thought an electric toothbrush had died because it wasn't charging, and it took quite some time before I realized that particular circuit's breaker had flipped, since nothing else was plugged into it. Doh!)

And, of course, it's entirely possible that my initial worry about the Lightning port connection failing could be true for you, at which point iFixit's teardown might be necessary. [Another discussion thread on the Apple Support](https://discussions.apple.com/message/19673983#19673983)  [Communities](https://discussions.apple.com/message/19673983#19673983) runs through all of these possibilities and more, so if my suggestions don't help, browse through all 18 pages of replies to see if anything else sounds worth trying. **O** 

### **by Josh Centers**

# Apple Updates iWork Suite for Mac, iOS, and iCloud

 $\mathrm{Apple}$  has released notable updates to its<br>integral to its integral to the contract of the contract of the contract of the contract of the contract of the<br>integral to the contract of the contract of the contract of the platforms— Mac, iOS, and iCloud — to restore missing features and add additional capabilities to Pages, Numbers, and Keynote.

The marquee feature across all platforms is the capability to password-protect iWork documents shared via iCloud. Previously, shared documents were available to anyone who had the document's URL. Let's look at each platform to see what other changes have come to each app, and how to password-protect documents.

**Mac** – The Mac version of Pages has been updated to version 5.1, and adds a vertical ruler, customizable alignment guides, keyboard shortcuts for styles, and the option to view character counts with or without spaces. Other changes include improved precision in placing objects; the capability to create charts with date, time, and duration values; the capability to delete sections from the page navigator; and the option to start a list using new special characters.

Pages 5.1 also gains improved compatibility with Microsoft Word 2013 documents, adds an option to export password-protected documents in .docx format, preserves custom number formats in charts when importing Pages '09 and Word documents, and claims improved EPUB export.

Numbers has been updated to version 3.1, and power users will be thrilled to know that AppleScript support is back with a vengeance, gaining even more capabilities than its 2009-era predecessor had. Numbers 3.1 also features improved sorting, enabling you to sort by multiple columns or a subset of rows. Text now autocompletes when editing cells, chart date and duration values have been added, and there's a new progress indicator for calculations. Compatibility improvements include better support for Excel 2013 documents and export of password-protected spreadsheets in .xlsx format.

Keynote, now at version 6.1, receives a set of new transitions, enhanced presenter display options, and the option to create charts with date, time, and duration values. It also features better compatibility with PowerPoint 2013 presentations, including preservation of custom number formats in charts when importing Keynote '09 and PowerPoint presentations.

To password-protect a shared document in the Mac versions of iWork, click the Share button in the toolbar, and choose View Share Settings. Click Add Password to set a password and a hint, and then click Set Password when you're finished.

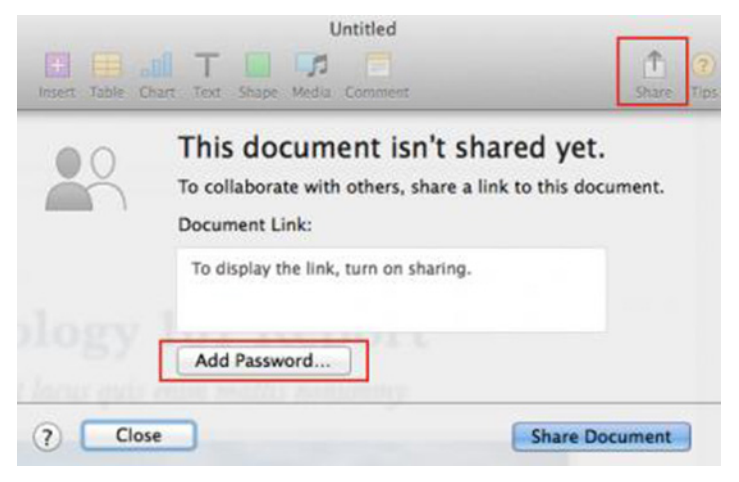

**iOS** – On the iOS side of things, Pages has been updated to version 2.1, with the option to view character counts with or without spaces; the capability to start a list with new special characters; and support for charts with date, time, and duration values. It also features improved compatibility with Word 2013 documents, can export password-protected documents to .docx format, preserves custom number formats in charts when importing Pages '09 and Word documents, and offers improved EPUB export.

Numbers 2.1 brings back the capability to view and edit spreadsheets in landscape orientation on the iPhone. It also adds chart date and duration values, improved compatibility with Excel 2013, export of password-protected spreadsheets to .xlsx format, and preservation of custom number formats in charts when importing Numbers '09 and Excel spreadsheets.

The big change in Keynote 2.1 is that Apple has officially abandoned the long-neglected Keynote Remote app, instead rolling its features into Keynote — including the option to control a Keynote presentation on another iOS device.

To set a password in an iOS iWork app, open the document you want to protect, tap the wrench button, and then tap Set Password.

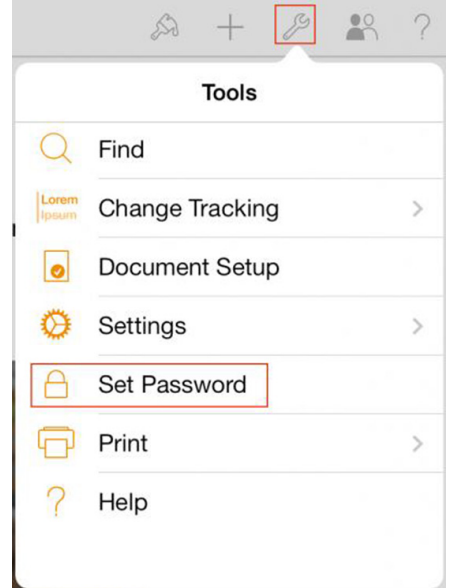

**iCloud –** In the wispy ether of iCloud, you can finally view a list of documents that others have shared with you. In the document manager, click the clock icon at the top to see them. Speaking of the document manager, Apple has tweaked its look to more closely resemble iOS 7's visual feel, but the redesign applies only to the document manager and the template chooser. The actual document editors retain the old design, at least for now.

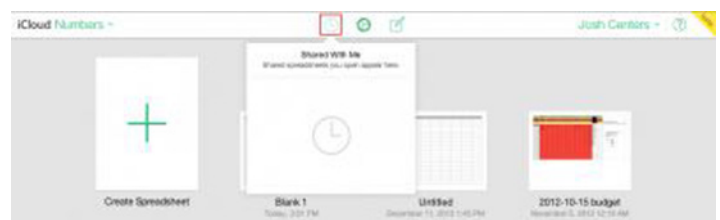

Other changes that apply to all three apps are support for rich text formatting in table cells, keyboard shortcuts for precise placement of objects, improved VoiceOver support in the document manager, and the ever-present "bug fixes and improvements."

More specifically, Pages for iCloud now lets you insert, edit, and format floating tables; insert page numbers, page counts, and footnotes; and style anchored and inline images, shapes, and text boxes. In Numbers for iCloud, you can now flow text into adjacent cells. Keynote for iCloud now enables you to insert, edit, and format floating tables.

To password-protect a shared document in iCloud, click Share in the upper-right corner of the document editor, and click Add Password on the sharing pop-up. Enter the password twice, add a hint if you wish, and click Set Password.

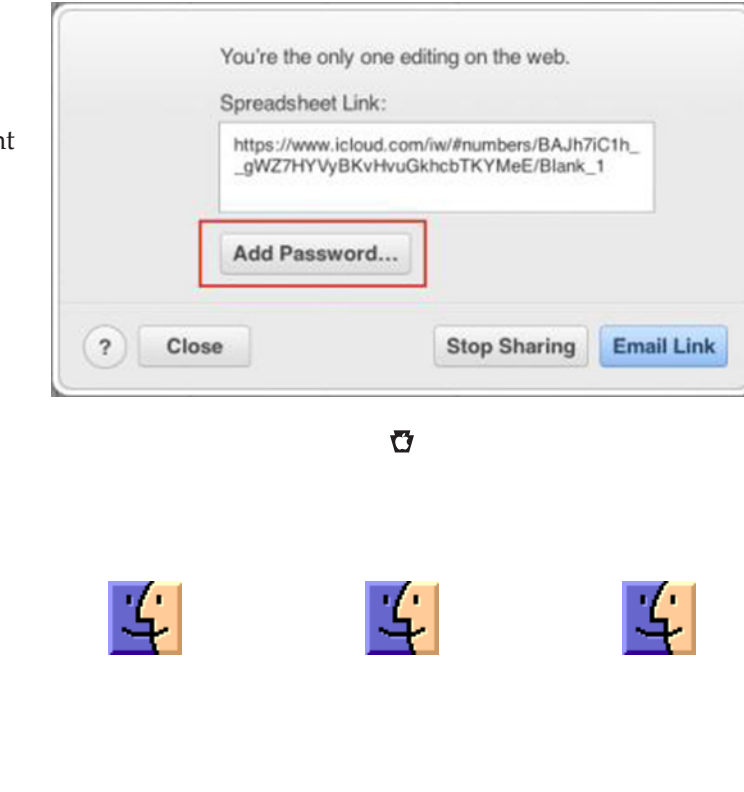

# Mac 911

### *How to block the Web's worst clutter*

*Reader Andrew Locke has no lack of bad luck with unwanted Web content to look at. He'd like to lock out some of it. He writes:*

*Over the years I've found that webpages get more junked up with pop-up ads, pop-over windows, and redirects to pages I don't want to see. Is there some way to keep this stuff from happening?*

As someone who makes a goodly portion of his living from Web-based advertising, I'll put in a plug for sites that do this kind of thing: Ads and your clicks are what keep many of these companies in business. In lieu of visits from nattily attired executives rattling a tin cup and shouting "Give us money if you want to look at our pages!" ads become the de facto price for viewing online content.

That said, as someone who spends a lot of time browsing the Web, I agree that at some point enough is enough. If I can't see what I came to read for all the ad clutter, I'm either going to take my eyeballs elsewhere or find a way to block the most obnoxious items.

As I outlined in "How to block auto-play videos," installing a Flash blocker and shutting off audio and video that play unbidden are pretty easy to do. But a tool like that won't block other kinds of effluvia — redirects to ad pages or little drawers that jump out at you from the edges of your browser window.

These elements are created using JavaScript, and regrettably JavaScript within a browser is generally an on/off affair. For example, within Safari you can choose Preferences > Security and then disable the Enable JavaScript option. Similarly, on iOS devices you can go to Settings > Safari > Advanced and toggle off the JavaScript switch. When you do this, however, JavaScript is dead for every site you visit. Yes, switching it off disables a site's distracting elements, but it also disables a lot of its useful ones — commenting systems, videos you do want to see, and pretty much everything that makes rich media so rich.

Given that trade-off, within Safari I tend to click the Reader button that appears next to the Address field when a site is particularly intrusive. Doing so presents you with a page stripped of everything but the story and the images it contains.

But Safari isn't your only browser choice. Google Chrome happens to have a feature that you might like. Within Chrome, choose Preferences and then click Settings. Within the Settings window, click the Show Advanced Settings link. In the Privacy area that appears below that, click the Content Settings button. In the resulting Content Settings

window, click the Manage Exceptions button that appears in the JavaScript area. In that window, type the name of a site into the Hostname Pattern field, in this form: [\*.]example.com. This ensures that no page within that site can use JavaScript. (For finer control leave out the [\*.] and specify particular pages such as popupad.example.com.) From the pop-up menu to the right, select Block. JavaScript is now dead for that site but will work elsewhere.

### *A tale of two microphones*

*Reader Steven Solerno is a musician with mics in mind. He*   $$ 

*I'm glad you're looking at GarageBand in Mac 101 because I'm hoping you can answer a question that's been bugging me for awhile. In GarageBand I want to record a duet with my partner using two USB microphones but I can't figure out how to do it. Is it possible?* 

It is, but the initial configuration happens outside of GarageBand. It works this way.

Plug both USB microphones into your Mac, venture to the Utilities folder (/Applications/Utilities) and launch Audio MIDI Setup. In the bottom left corner of the resulting window click the plus (+) button and choose Create Aggregate Device from the menu that appears.

To the right you'll see a list of all the audio devices attached to your Mac, including those two mics. Tick the Use checkboxes for the two microphones (if any of them have multiple entries, look for the one that has a 1 in the In column). As you do so, subdevices entries will appear above the list of audio devices. This tells you which mic is using input channel 1 and which is using input channel 2. If you like, click on the name Aggregate Device in the column to the left and change it to something more intuitive such as "Two Mic Setup."

Launch GarageBand and create a new project — one with two audio tracks, for example. Choose GarageBand > Preferences > Audio MIDI. From the Input Device pop-up menu choose the two-mic setup that you created in Audio MIDI Setup. Close the Preferences window.

Select the first track and click the Smart Controls button (or press the Mac's B key). In the Smart Controls pane below click the Info button. From the Input pop-up menu that appears, select the first of your two microphones. Now select the second track and in its Info pane choose the second microphone from the Input pop-up menu. GarageBand is now ready to record from each microphone.

To complete the picture, choose Track > Track Header > Show Record Enable Button. In the header of each track you'll now see two reddish buttons. Click each one and press GarageBand's Record button. And done.

Esoteric though this technique may seem, it's not just for musicians. If you're a mobile podcaster looking for a way to avoid passing around the mic when recording an episode from your MacBook, keep this in mind.

### *Turning two partitions into one*

*Reader Sonya Jefferson tells a tale of two partitions. She writes:*

*I used Disk Utility to format a drive so that it has two partitions. I'd now like to combine those partitions into a single one. How do I do that?*

Launch Disk Utility, select the drive that holds these partitions (rather than one of the partitions) and run your eyes over the diagram to the right, noting the name of the partition that appears on the bottom of the layout.

Move to the Finder and open that bottom partition. If it has regular old files on it, copy them to the first partition (if they fit). If they don't, find another drive or volume that will hold them (if only temporarily). If the bottom partition is bootable and the top one isn't, clone it to the first one using a tool such as Bombich Software's \$40 Carbon Copy Cloner.

After ensuring that the files from the bottom partition are safely backed up to the top partition or another volume,

return to Disk Utility. Select the bottom partition and click the minus (-) button. This will delete that partition and erase any data it holds. Finally, drag the bottom-right corner of the remaining partition to the very bottom of the layout pane and click the Apply button. You'll be left with just the single partition, which consumes the entire drive. And no, you won't lose any data from the top partition in the process. If you've copied data from the second partition to another volume because it didn't fit on the formerly smaller top partition, copy it to the new partition now.

Why all the fuss about the position of these partitions? If you want to think of it graphically, using Disk Utility you can only enlarge partitions down. So, in this instance, if you were to delete the top partition you'd be left with a free space hole above the bottom position. Because you can't reposition the partition nor expand it by dragging it up, you're stuck with a load of wasted space.

*[Macworld Senior Editor Christopher Breen is the author of "Secrets of the iPod and iTunes (6th edition)," and "The iPod and iTunes Pocket Guide (4th edition)" both from Peachpit Press*

*and*

*"Mac OS X 10.5 Leopard Essential Training (video)" from lynda.com Find Chris' books at www.amazon.com and www. peachpit.com. Get special user group pricing on Macworld Magazine! Subscribe today at http:// www.macworld.com/ useroffer* 

## January Software Review

### [Epson Printer Drivers 2.16](http://support.apple.com/kb/DL1398)

### Jan 23, 2014 - 1.16 GB

System Requirements

- OS X Mountain Lion
- OS X Lion
- Mac OS X 10.6 or later

This update installs the latest software for your EPSON printer or scanner.

### [iTunes 11.1.4](http://support.apple.com/kb/DL1614)

### Jan 22, 2014 - 232.7 MB

- System Requirements
- OS X 10.6.8 or later

This version of iTunes adds the ability to see your Wish List while viewing your iTunes library, improves support for Arabic and Hebrew, and includes additional stability improvements.

[Digital Camera RAW Compatibility Update 5.03](http://support.apple.com/kb/DL1717)

### Jan 16, 2014 - 7.2 MB

System Requirements

- OS X 10.8.5 w/ iPhoto 9.4.3 or Aperture 3
- OS X 10.9 w/ iPhoto 9.4.3 or Aperture 3

This update adds RAW image compatibility for the following camera to Aperture 3 and iPhoto '11:

• Canon EOS M2

It also includes fixes that:

• Resolve an issue that prevented lens correction from working properly with Sony Cyber-shot DSC-RX100 images

• Address a color cast issue on some Olympus OM-D E-M1 images

### [OS X Mavericks 10.9.1 Update for Mac Pro \(Late 2013\)](http://support.apple.com/kb/DL1707) Dec 19, 2013 - 203.1 MB

System Requirements

– OS X Mavericks 10.9

– Mac Pro ( Late 2013)

This update is recommended for all Mac Pro (Late 2013) systems. It includes all updates from OS X Mavericks 10.9.1 plus system-specific enhancements and fixes to improve the stability and compatibility of your Mac.

This update includes the following fixes:

- Improved support for Gmail in OS X Mail, and fixes for users with custom Gmail settings
- Improves the reliability of Smart Mailboxes and search in Mail
- Fixes an issue that prevented contact groups from working properly in Mail
- Resolves an issue that prevented VoiceOver from speaking sentences that contain emoji
- Updates Shared Links periodically when open in the Safari Sidebar **O**

### Share Keystone MacCentral with other MACaholics

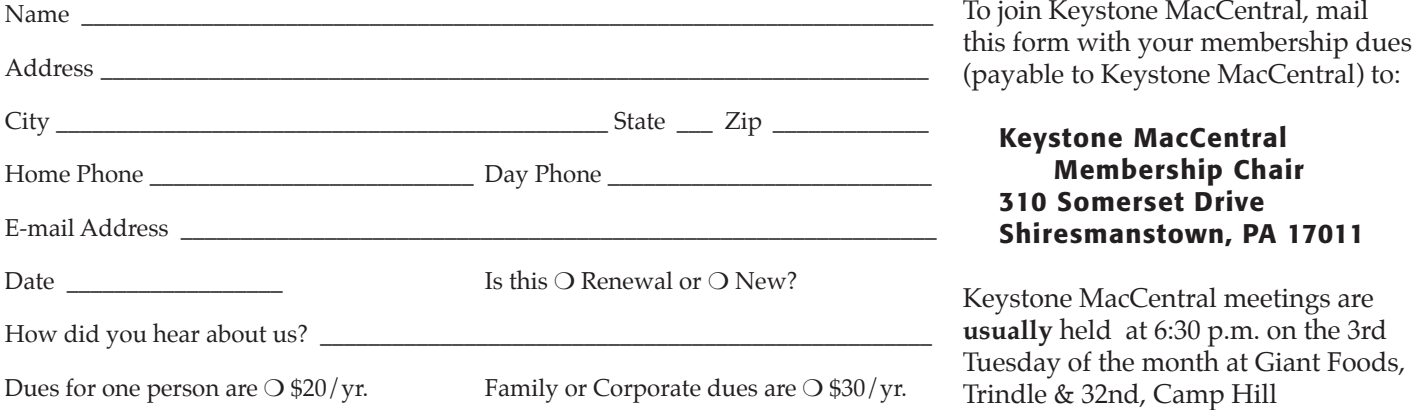